# Rabb SCS – Room 120

This room utilizes a manual, pull down screen.

#### **Displaying video sources**

- *1*. Use the black, System Controller on top of the Credenza. Push DOWN on the cover to access the pop-up controls. They will open and expose all control features.
- Press the <u>PROJ ON</u> button. Projector will take 45 seconds to warm up. *No controls will function during warm up.*
- 3. The current input will be displayed in the corner of the screen.
- 4. After the warm up period, select your preferred input using the appropriate buttons. *(Buttons illuminate when active.)* When you select an input, there is a seven (7) second lock out period after input selection, when you cannot jump to another source. <u>Any trouble? Just re-select your source after the 7 seconds.</u>
  - <u>PC/LAPTOP</u> will display the laptop from either input connection, in the credenza, or in the wall at the front of the classroom. It will also auto-switch between the two, defaulting to the front wall input when selected
  - <u>**DVD/S-VIDEO**</u> selects the DVD player, inside the credenza. The door is not currently locked.
  - <u>VHS/VIDEO</u> selects the VHS player in the same location. You may operate the video devices using controls on each unit, or with provided remotes.
  - **EXTERNAL** video/audio sources may be presented *(such as a camcorder)*. Simply plug into one of the inputs, under the control buttons. System will **auto-detect** & display.
- 5. <u>PC LOGON: \*\*Use your UNET identification to log</u> <u>onto the wireless network. If using the wired</u> <u>network, please follow guidelines to register your</u> <u>laptop.</u>
- 6. The <u>AUTOIMAGE</u> button will let you adjust the projector to attempt proper sync with your laptop. We recommend XGA resolution (1024x768) for best results.
- 7. The <u>AV MUTE</u> button blacks out video and audio. Hit it again to return to your presentation.

## **Audio Controls**

1. Simply hit the <u>AUDIO up</u> and <u>AUDIO down</u> buttons to control all levels.

2. The <u>AUDIO MUTE</u> button will mute all sound levels. Just hit it again to regain sound.

## **Playing Audio CD's**

Audio CDs can be played through the DVD player, or possibly through your laptop/s CD drive. If through the DVD player:

- 1. Insert your CD into the DVD player.
- 2. Press the **<u>DVD/S-VIDEO</u>** button.
- 3. Use controls on the unit or on the remote control.

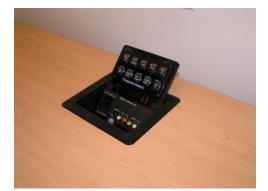

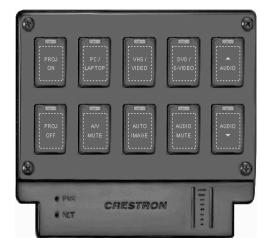

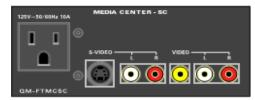

#### When Finished

- 1. Press the **PROJ OFF** button. Be sure the projector begins to power off with its 90 second cool down process. <u>It is</u> <u>important to shut off the</u> <u>projector to save lamp</u> <u>life!</u>
- 2. Close the pop up control station.
- 3. Return remote controls to credenza storage.
- 4. Lock the access door to the Instructor station.

FOR FURTHER ASSISTANCE: CALL MEDIA TECHNOLOGY SERVICES AT EXT. 6-4632 OR EXT.6-4429.

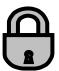